# **CircuitPython and Mu Talk**

## **CircuitPython**

**2**

### **What is CircuitPython? Where did it come from?**

**CircuitPython is a port of MicroPython** 

**MicroPython created in 2013 to run on micros with limited resources (RAM, storage, clock speed, etc)**

**Scott Shawcroft of Adafruit started CircuitPython in 2016 to port MicroPython to SAMD21**

**Based on Python 3.4 and beyond**

**Needs minimum 48MHz and above, 32K RAM (64K recommended), 256KB onboard flash memory**

**Blinka wrapper library to allow CircuitPython to run on SBC's such as Raspberry Pi's and BeagleBones**

**CircuitPython developer prioritizes boards that have built in USB – SAMDx.5, ESP32-**

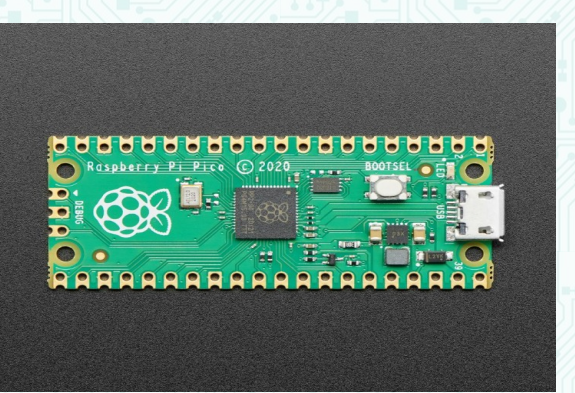

#### **How did I find CircuitPython?**

**I discovered CircuitPython when I ordered an AdaBox subscription and the first one included a CircuitPlayground Express with CircuitPython pre-loaded – FUN!**

**Why Python for Microcontrollers?**

**Python is way easier to develop with than C or assembly**

**Has garbage collection and no pointers**

**Has built in exceptions**

**Has tons of libraries and examples for all sorts of sensors and devices Supports wireless and wired ethernet for boards that have those**

**USB built in and just works**

#### **What can it do?**

**Libraries – supports tons of sensors, displays, and actuators**

**Examples – provides sample code for most if not all devices**

**Supports USB out of the box – Adafruit dropped support for the 8266 because of lack of on-chip USB support**

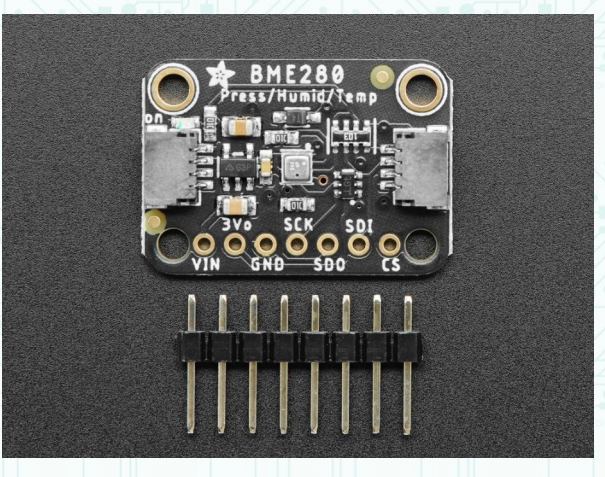

**Documentation – CircuitPython.org, Adafruit.com,** 

#### **Where can I get it?**

**CircuitPython is available at www.circuitpython.org**

#### **Run through download bootloader**

**first, head over to circuitpython.org/downloads – Python support for your board find the board that you want to use and download the uf2 bootloader file – over 240 board supported!**

**install bootloader:**

**double-tap reset button, CIRCUITPY drive changes to a drive specific to your** 

#### **board**

**in my case, RPI-RP2 click on the downloaded .uf2 file and drag it to the USB drive board will reboot itself, and you'll be back to having a CIRCUITPY drive**

**Download libraries – Python support for your sensors, displays, etc**

**Download the library bundle that corresponds to the version of CircuitPython .uf2 file you installed and extract them somewhere**

**Copy over libraries you'll need to CIRCUITPYTHON/lib/**

**Also might be handy to copy over example files as space on your device permits**

**Different Versions – 6.x vs 7.x are both** 

#### **SBCs**

**<https://learn.adafruit.com/circuitpython-on-raspberrypi-linux>**

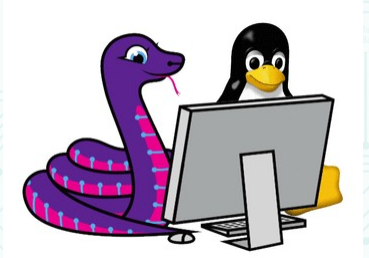

### **Mu**

**"A simple Python editor for beginner programmers"**

**Mu is the preferred IDE according to the folks at CircuitPython**

**Easy to learn, easy to use, very simple**

**Available for just about any OS (not sure about FreeBSD...)**

**Windows, MacOS, CentOS, Fedora, Rasperry Pi OS, Snap Store for Ubuntu, etc**

**Can be installed as a Python package via PIP**

**Raspberry Pi OS comes with Mu "Out of the Box"**

**Mu can be used for Python (uses JupyterHub), CircuitPython, MicroPython and even has a view for the Flask framework**

**Download from codewith.mu/en/download After Mu starts, select Mode:**

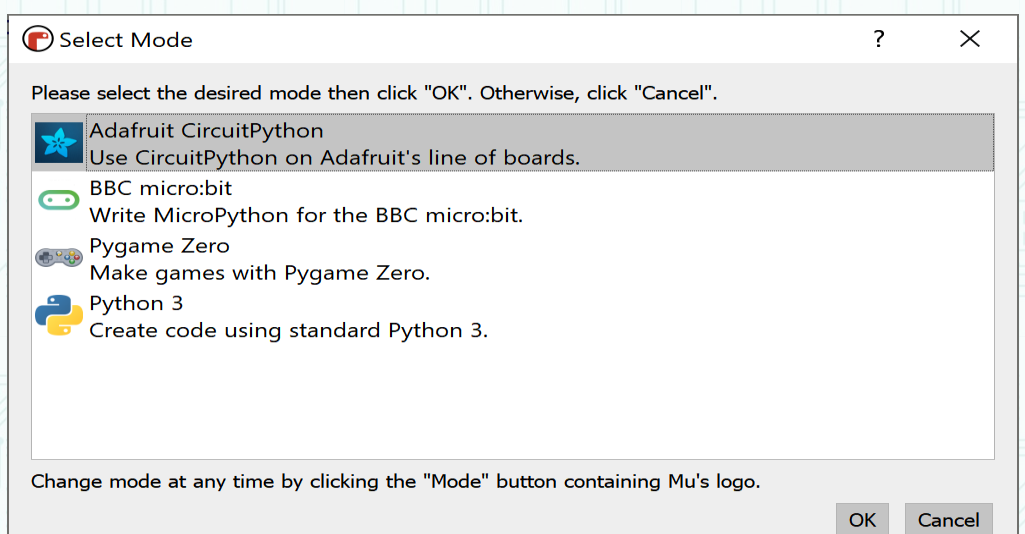

# **CircuitPython and Mu Together**

**Microcontroller appears as a small USB hard drive**

**make a Python program and save it to micro**

#### **Mu Control**

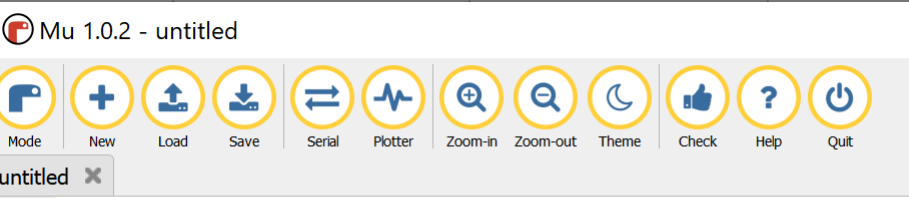

 $\mathbf{1}$ 

**New – start a new file**

**Load – Load a file already saved on your micro into the Mu editor**

**Save – Save a file from the Mu editor onto your micro**

**Serial – Open the REPL terminal (Read, Evaluate, Print, Loop)**

**Plotter – plots tuples onto a graph – scales automatically**

**Zoom in/out – fonts bigger or smaller**

**Theme – Light, Dark, or High Contrast**

**Check – check for syntax, also seems to check for best practices for formatting (spacing, etc)**

**Help – super simple tutorial**

**Note that the title bar will look slightly different depending on version and if you use one of the other modes. Example, Python 3 mode has a debugging button that doesn't apply to micros.**

### **Let's look at some code:**

## **diff CircuitPython & Arduino**

Arduino Code for Distance Sensor HC-0SR04

void setup() { pinMode(trigPin, OUTPUT); pinMode(echoPin, INPUT); Serial.begin(9600); }

void loop() { float duration, distance; digitalWrite(trigPin, LOW); delayMicroseconds(2);

 digitalWrite(trigPin, HIGH); delayMicroseconds(10); digitalWrite(trigPin, LOW);

 duration = pulseIn(echoPin, HIGH); distance =  $(duration / 2) * 0.0344;$ 

 Serial.print(distance); Serial.print(" cm \n"); delay(500);

#### }

CircuitPython Code for Distance Sensor HC-0SR04

import time import board import adafruit\_hcsr04

sonar = adafruit\_hcsr04.HCSR04(trigger\_pin=board.D0, echo\_pin=board.D1)

while True: print((sonar.distance,)) time.sleep(0.1)

```
"""""
Demonstrate a blinking LED on an ItsyBitsy M4 board
"''""
import board
import displayio
import terminalio
import digitalio
import time
led = digitalio.DigitalInOut(board.D13)
led.direction = digitalio.Direction.OUTPUT
while True:
     led.value = True
     time.sleep(.5)
     led.value = False
     time.sleep(.5)
     pass
```
**Shout out to Adafruit and Lady Ada**